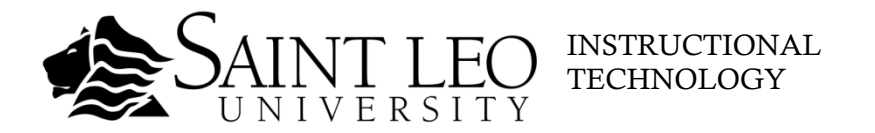

# **Well In Advance of Session**

## **CLASS INSTRUCTOR CHECKLIST MEETING LEADER CHECKLIST**

- $\Box$  <br> <br> Ask your university contact to identify the room from which you will be teaching.
- □ Practice using VTT hardware/software in the room. Contact the Instructional Technologist to schedule a live practice session or training (352-588-8458).
- $\Box$  Prepare and distribute your supporting materials. (**Table 1**)
- Prepare a plan for your lesson. (**Table 2**)
- $\Box$  Prepare a back-up plan in case of technical difficulties.
- $\Box$  Review effective communication skills. (**Table 3**)
- Review dress guidelines. (**Table 4**)

- $\square$  Reserve physical room equipped with VTT hardware/software with your site scheduler.
- Schedule the videoconference at [www.saintleo.edu/vtt](http://www.saintleo.edu/vtt) or by calling 352-588-7400. Specify options such as Recording, or Continuous Presence view versus Voice Activated view.
- □ Practice using VTT hardware/software. Contact the Instructional Technologist to schedule a live practice session or training (352-588-8458).
- $\Box$  Prepare and distribute your supporting materials. (**Table 1**)
- $\Box$  Prepare an agenda for your lesson/meeting. (**Table 2**)
- $\Box$  Prepare a back-up agenda in case of technical difficulties.
- $\Box$  Review effective communication skills. (**Table 3**)
- Review dress guidelines. (**Table 4**)

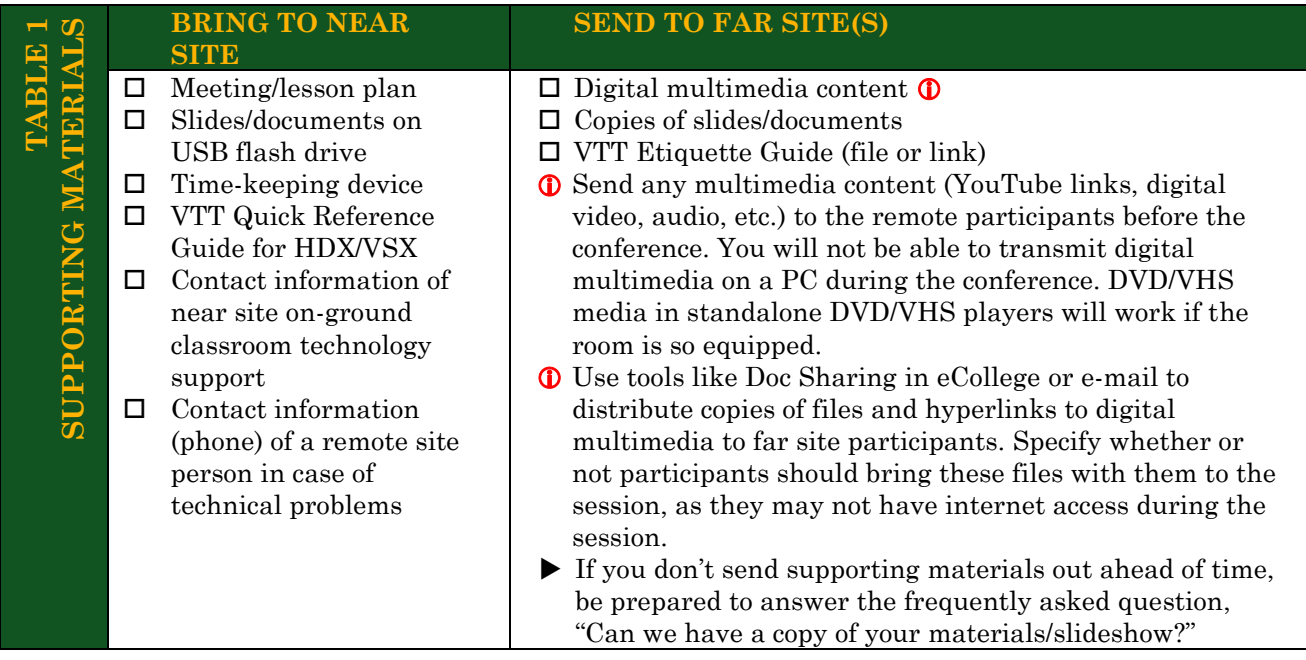

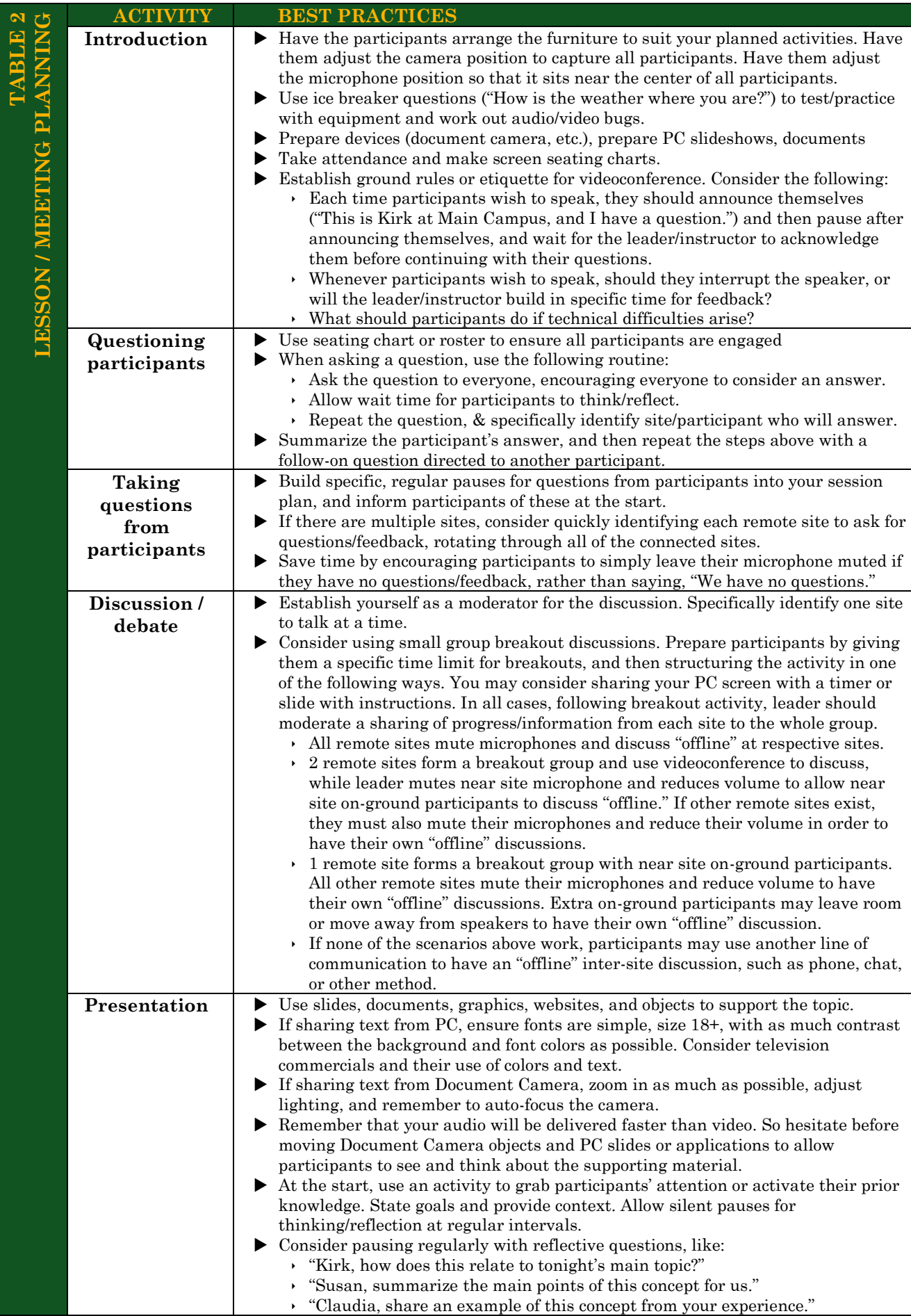

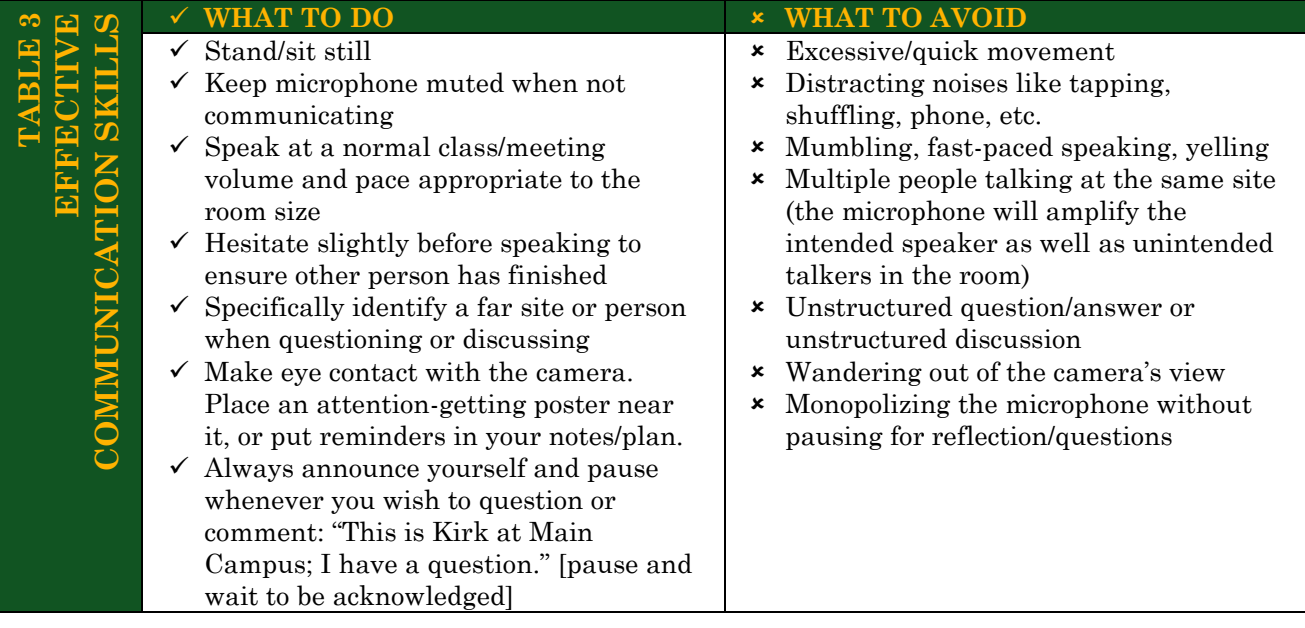

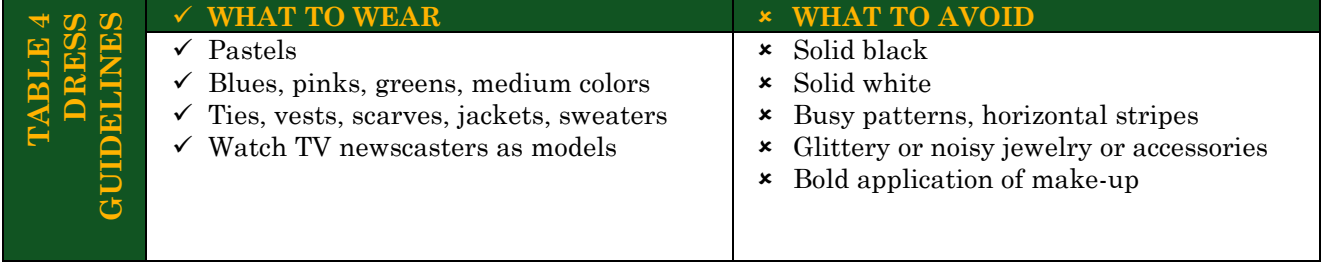

# **VIDEOCONFERENCE SESSION TIPS**

### **Prior to Session**

- Adjust room lighting for best quality, and close doors/windows.
- $\Box$  Arrange furniture to suit planned lesson/meeting activities.
- $\Box$  Move microphone to a location in the center of all participants in the room.
- Power on room devices, such as PC, Document Camera, displays, audio system, etc.

#### **On VTT Remote:**

- $\Box$  Pick up remote to wake up videoconference system
- $\Box$  Check if microphone is un/muted (if muted, icon appears on videoconference screen)
- $\Box$  <br>Use the arrows and zoom keys to manually adjust the camera.
- $\Box$  Use volume button while testing audio with other sites to adjust volume level.

#### **On PC:**

- $\Box$  Login to Windows with credential: user= slu-podium password= S@intleo
- Wait several minutes for Windows to load
- $\Box$  Open slides, documents, websites, applications, etc.
- $\Box$  If applicable, start People+Content IP application (for PC screen sharing)

#### **On Document Camera:**

- □ Place object/document on stage and position camera.
- Adjust zoom, lighting, and auto-focus

### **Participant Warm-Up**

- $\Box$  Establish ground rules for questions/comments, microphone control, etc, including the following procedure for interrupting with questions/comments:
	- *Whenever you wish to speak, identify yourself and your location, and then pause and wait to be called upon. For instance, "Hi, this is Steven at Chesapeake, and I have a question [pause]." Following this habit will ensure that all of us have an equal opportunity to speak.*
- $\Box$  Consider appointing a moderator at each far site. This moderator will take responsibility for the remote control at the far site, and can facilitate questions/feedback to save valuable time.
- $\Box$  Conduct ice-breaker activity/chat in order to learn names and work out technical issues.

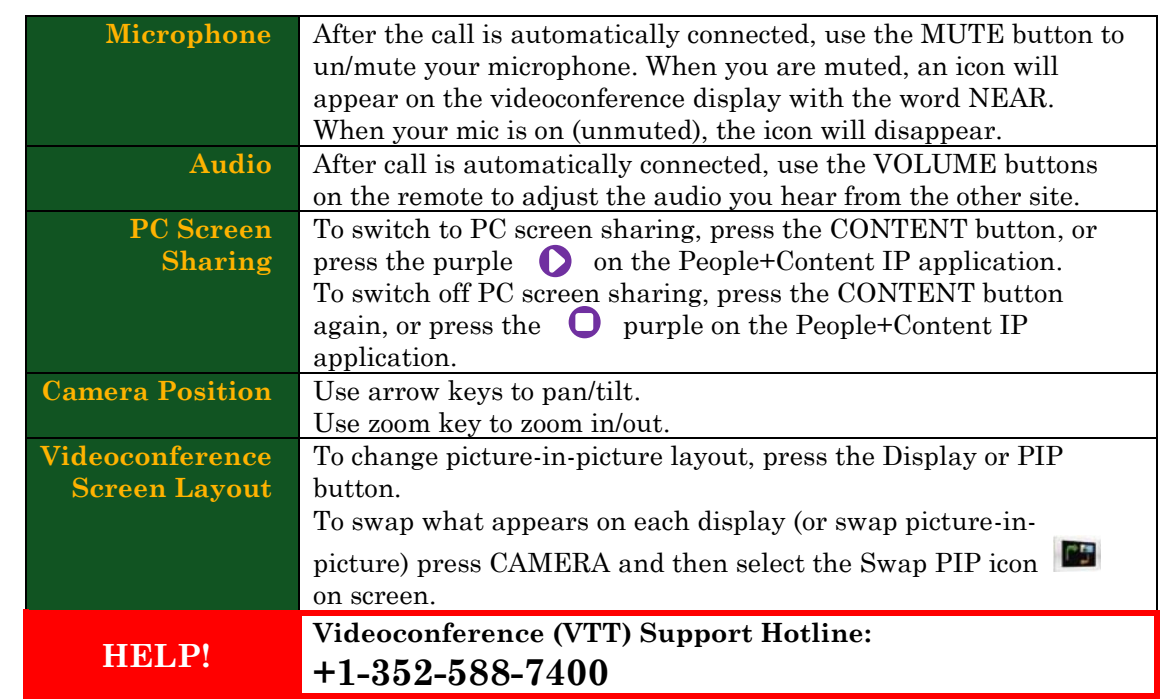

**After Session**

**During Session**

- Manually End Call by pressing press End Call / Hang Up button on VTT remote. Otherwise, call will automatically end shortly after the scheduled stop time.
- Power off Document Camera, and logout of PC. Remember to retrieve any USB flash drives or other devices.
- $\Box$  Turn off lights as you exit.
- $\Box$  Remember to send any follow-up documents/resources to participants.